## VERSA*stream* VS-1204BT-S FASTstart Guide

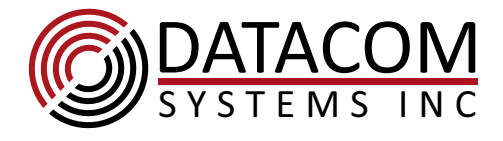

## What is included? (1) VS-1204BT-S w/ mounting bracket (for use with RMC-2 or RMC 12-2)

- (2) Power Supplies, Universal can be used worldwide
- (2) AC Power Cables (connector, in most cases, matches the country where the product is shipped)
- (1) DB-9 M-F Straight Through Serial Cable, 2m
	- (1) Ethernet cable RJ45-RJ-45. 1m
- (1) CD with Flashutils software for upgrading firmware
- (1) Download Card (tells where to download more product information)

The VS-1204BT-S Network Packet Broker from Datacom Systems provides access capabilities to leverage network tools throughout the enterprise. It allows multiple departments with different needs to share tools and network access points with remote and centralized control. In our example below, we show a VS-1204BT-S being used to aggregate TAP copies with a SPAN port.

**Installation** All 4 ports on the on the VS-1204BT-S are any-to-any ports. This means that any of the ports can be configured as input (network) or output (monitoring) ports on the fly through an easy to use command line interface (CLI) or Web-based management.

Connect TAPs, SPAN ports, and monitoring tools to the VERSAstream and set up port steering to aggregate or regenerate traffic from the input sources to the monitoring tools. See commands below for examples on steering traffic from port to port.

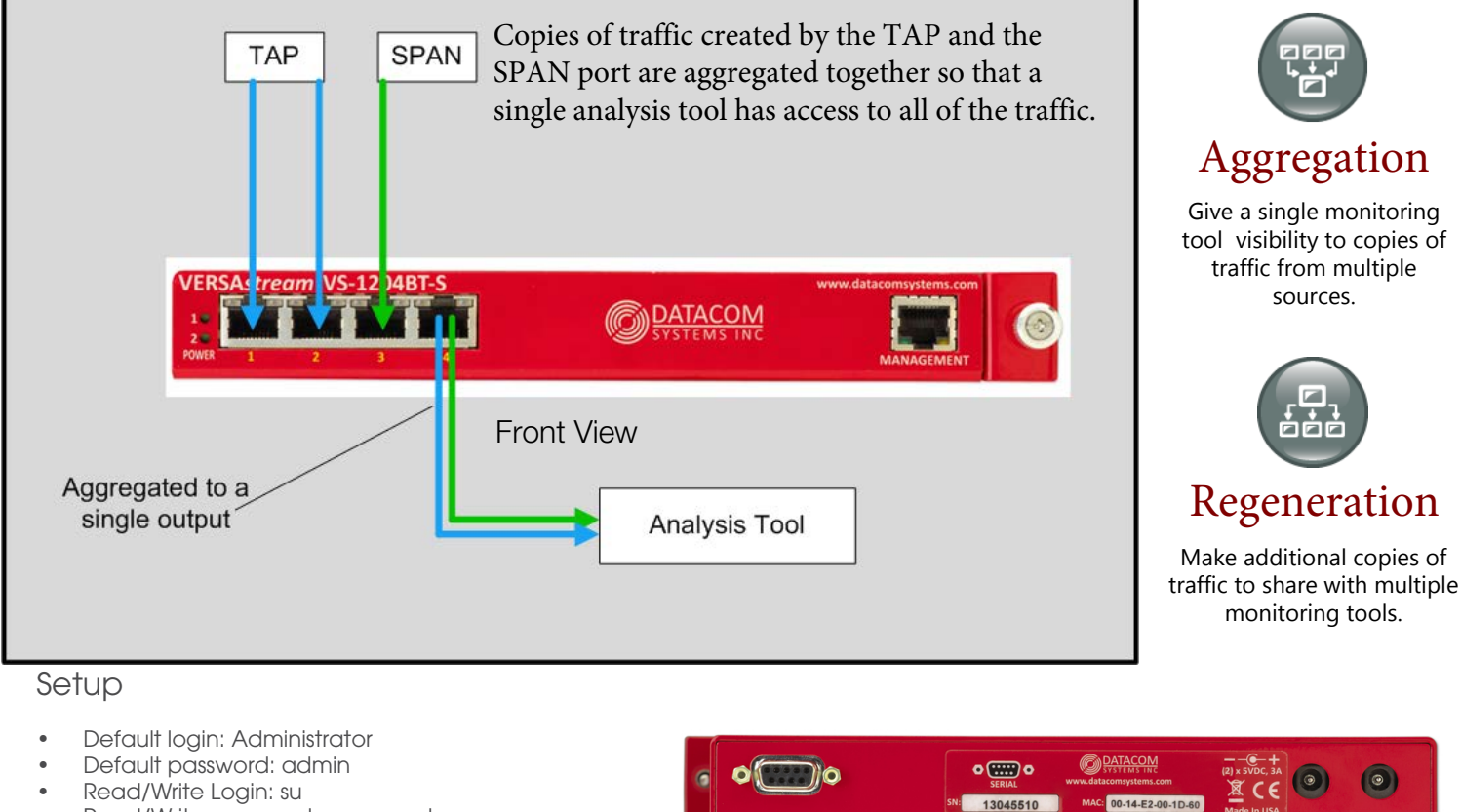

- Read/Write Login: su
- Read/Write password: password
- Serial port settings 8-N-1 No flowcontrol
- Default IP address: 192.168.1.1

## Common Commands<br>• help (show

- 
- show
- se po sp 3 AUTO
- se po mo 3 from 1,2<br>se po mo 4 from 1,2,3 (steers traffic from ports 1, 2, and 3 to port 4) (steers traffic from ports 1 and 2 to port 3)
- 
- se po mo 3 from 1 se po mo 3 off
- exit
- (steers traffic from port 1 to 3) (clears any traffic from going to port 3)

(shows product firmware and mgt port settings) (sets port 3 speed to AUTO, 1000FULL, 100FULL)

(shows available commands)

(always use this when you leave your telnet/serial session, it automatically saves the configuration)

## For More information

Find out more. Visit www.datacomsystems.com

Back View

13045510

Customer Service is available from our website: www.datacomsystems.com or by calling +1 315 463 9541